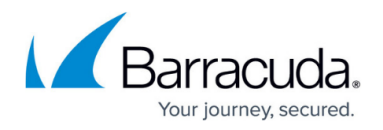

# **Policy Rule Checking**

### <https://campus.barracuda.com/doc/41110901/>

Policy Rule Checking allows you to test [block/allow policies](#page--1-0) you create on the **BLOCK/ACCEPT** pages for any or all of the following (each test is optional):

- URL or domain
- Originating IP address
- Time (i.e. a hypothetical time of day that a policy should apply, such as during lunch hour, for example)
- MIME Type see the examples in the **MIME Type** column on the **BLOCK/ACCEPT > MIME Types** page

To use Policy Rule Checking:

- 1. Log into the Barracuda Web Security Gateway as admin.
- 2. Go to the **ADVANCED > Troubleshooting** page.
- 3. Fill in the fields in the **Policy Rule Check** section as described in the example below, and click **Check** to see test results.

You can optionally select the Realm/Username for LDAP, Local or other authentication set to which the policy should apply. Note that you may receive multiple results; if so, be aware that rules and [exceptions to rules](http://campus.barracuda.com/doc/16679217/) are listed in order of precedence. This means that the top entry takes precedence over entries below. Make sure your block/allow rules and your exceptions agree.

In this example, testing the URL www.youtube.com reveals two results: two different exceptions that were created on the **BLOCK/ACCEPT > Exceptions** page, and each one takes different actions with this URL.

The first exception, or rule, takes a Deny, or block action for Authenticated users for URLs that fall into the **Streaming Media** content category (see the **BLOCK/ACCEPT > Content Filter** page). In the second exception, which takes an Allow action, the same URL is allowed as a domain, and this exception applies to All users. The first rule or exception, which blocks the URL, is the action that will be taken because it is higher on the list of exceptions.

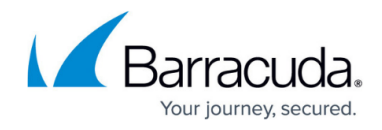

### POLICY RULE CHECK

Test URL or Domain:

Realm/Username:

Originating IP Address:

Time:

MIME Type:

www.youtube.com

Domain against which to test policies.

Local  $\blacktriangleright$  | tracy1 Simulate access to the Test Domain by this user. (Optional)

1.2.3.4

Simulate this IP address as the source of the test request. (Optional)

17:22

Simulate this time, specified in 24-hour notation, for the test.

image/gif

Simulate download of this file type. (Optional)

Check

Test Results:

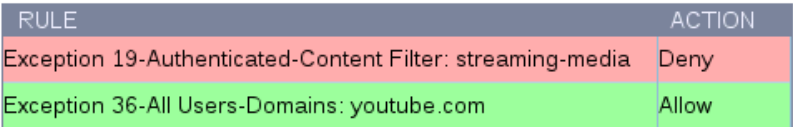

## Barracuda Web Security Gateway

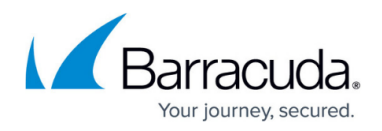

### **Figures**

### 1. PolicyRuleCheckOutput.png

© Barracuda Networks Inc., 2022 The information contained within this document is confidential and proprietary to Barracuda Networks Inc. No portion of this document may be copied, distributed, publicized or used for other than internal documentary purposes without the written consent of an official representative of Barracuda Networks Inc. All specifications are subject to change without notice. Barracuda Networks Inc. assumes no responsibility for any inaccuracies in this document. Barracuda Networks Inc. reserves the right to change, modify, transfer, or otherwise revise this publication without notice.